#### including [table](http://ibexpert.com/docu/doku.php?id=02-ibexpert:02-03-database-objects:table) data, privileges and object descriptions if wished. It allows the user to extract metadata to file or clipboard. It is even possible to extract [blob](http://ibexpert.com/docu/doku.php?id=01-documentation:01-13-miscellaneous:glossary:binary-large-object) data and [array](http://ibexpert.com/docu/doku.php?id=01-documentation:01-13-miscellaneous:glossary:array) fields' data (as blob

data into a LOB file).

[Personal Edition](https://www.ibexpert.net/ibe/pmwiki.php?n=Main.FreePersonalEdition).

<span id="page-0-0"></span>**Extract Metadata**

 $-10$   $x$ <sup>(D</sup> Extract Metadata :: Employee (C:\Firebird 30 Win32\fb3w32\examples\empbuild\EMPLOYEE.FDB) Meta Objects Data Tables Options Output Extra Clipboard **Script Executive** Extract all Add related objects **VCS Files** Separate files **Available Objects Selected Objects**  $\mathbb{H} \cdot \bigoplus$  Domains (15) **Domains** b  $\Rightarrow$  [ii] Tables (10) **Tables** ы **LE COUNTRY 吊**Views **FRICUSTOMER Procedures** ٠ Functions **LE DEPARTMENT** 44 **ET EMPLOYEE** Padrages -TIT EMPLOYEE PROJECT **E** Triggers Generators  $\overline{11}$  JOB **FEDRO FCT**  $\n *y*$  Exceptions  $f_{x}$  UDFs **FI PROJ DEPT BUDGET IT SALARY HISTORY R** Roles  $\sqrt{11}$  SALES 由品Views(1) E Reflexives (10) Packages 日 三 Triggers (4) Generators (2) H W Exceptions (5) f<sub>v</sub> UDFs **R** Roles

Table data can be extracted into separate files (TABLE\_1.sql, TABLE\_2.sql, TABLE\_3.sql etc.) - the [maximum file size](#page-2-0) can be specified on the Options page; once this size is reached, a new file is automatically generated by IBExpert, a particularly useful option when working with extremely large scripts, as problems are often encountered when executing scripts larger than 2 GB.

Support is also offered for secondary database file information; the corresponding [ALTER DATABASE](http://ibexpert.com/docu/doku.php?id=01-documentation:01-09-sql-language-references:firebird2.5-language-reference-update:ddl-statements:database:alter-database) statements are included into the result script as comments.

Currently there is no way to select the collations which will be extracted into a script, all user-defined collations will be processed if they exist.

To begin preparing your [metadata](http://ibexpert.com/docu/doku.php?id=01-documentation:01-13-miscellaneous:glossary:metadata) extraction, first select a database from the toolbar's drop-down list of all registered databases. The toolbar's Extract to options include:

- File
- Clipboard
- [Script Executive](http://ibexpert.com/docu/doku.php?id=02-ibexpert:02-08-ibexpert-tools-menu:script-executive) (default)
- VCS Files
- Separate Files

The Extract Metadata menu item can be found in the [IBExpert Tools menu,](http://ibexpert.com/docu/doku.php?id=02-ibexpert:02-08-ibexpert-tools-menu) or started using the respective [icon](http://ibexpert.com/docu/doku.php?id=02-ibexpert:02-01-getting-started:ibexpert-screen#icons) in the [Tools toolbar.](http://ibexpert.com/docu/doku.php?id=02-ibexpert:02-08-ibexpert-tools-menu#toolbar_tools) This item is unfortunately not available in the [free IBExpert](https://www.ibexpert.net/ibe/pmwiki.php?n=Main.FreePersonalEdition)

The Extract Metadata module can be used to generate a partial or full database [metadata](http://ibexpert.com/docu/doku.php?id=01-documentation:01-13-miscellaneous:glossary:metadata) script,

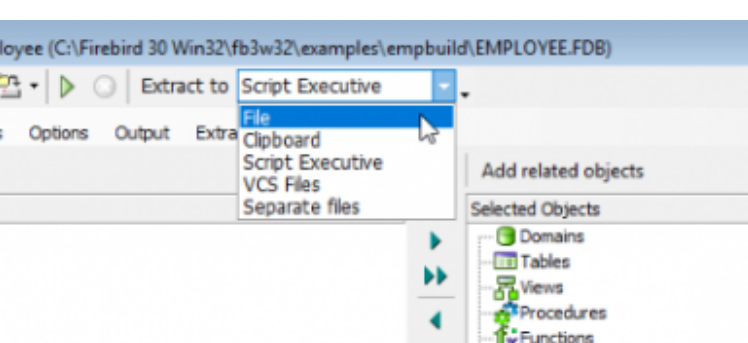

The Separate Files mode extracts metadata (and data if specified) into a set of files: two files with metadata ( $\omega$ ibe\$start .sql and  $\omega$ ibe\$finish .sql), files containing table data (one or more files for each database table) and a runme.sql file, that consists of a number of INPUT <file\_name> statements in the correct order.

If either the File, VCS Files or Separate Files options are selected, it is of course necessary to specify a file path and name (\*.sql or Metadata Extract Configuration \*.mec).

## [back to top of page](#page-0-0)

# **Extracting metadata in IBExpert**

## **Meta Objects Page**

The first dialog page, Meta Objects, displays the Select Objects tree. This Objects Tree window can be found in the following editors:

- [Extract Metadata Editor](#page-0-0) on the first page, Meta Objects,
- [Generate HTML Documentation](http://ibexpert.com/docu/doku.php?id=02-ibexpert:02-08-ibexpert-tools-menu:generate-html-documentation) Editor, also on the [Objects](http://ibexpert.com/docu/doku.php?id=02-ibexpert:02-08-ibexpert-tools-menu:generate-html-documentation#objects_page) page,
- [Print Metadata](http://ibexpert.com/docu/doku.php?id=02-ibexpert:02-08-ibexpert-tools-menu:print-metadata) dialog.

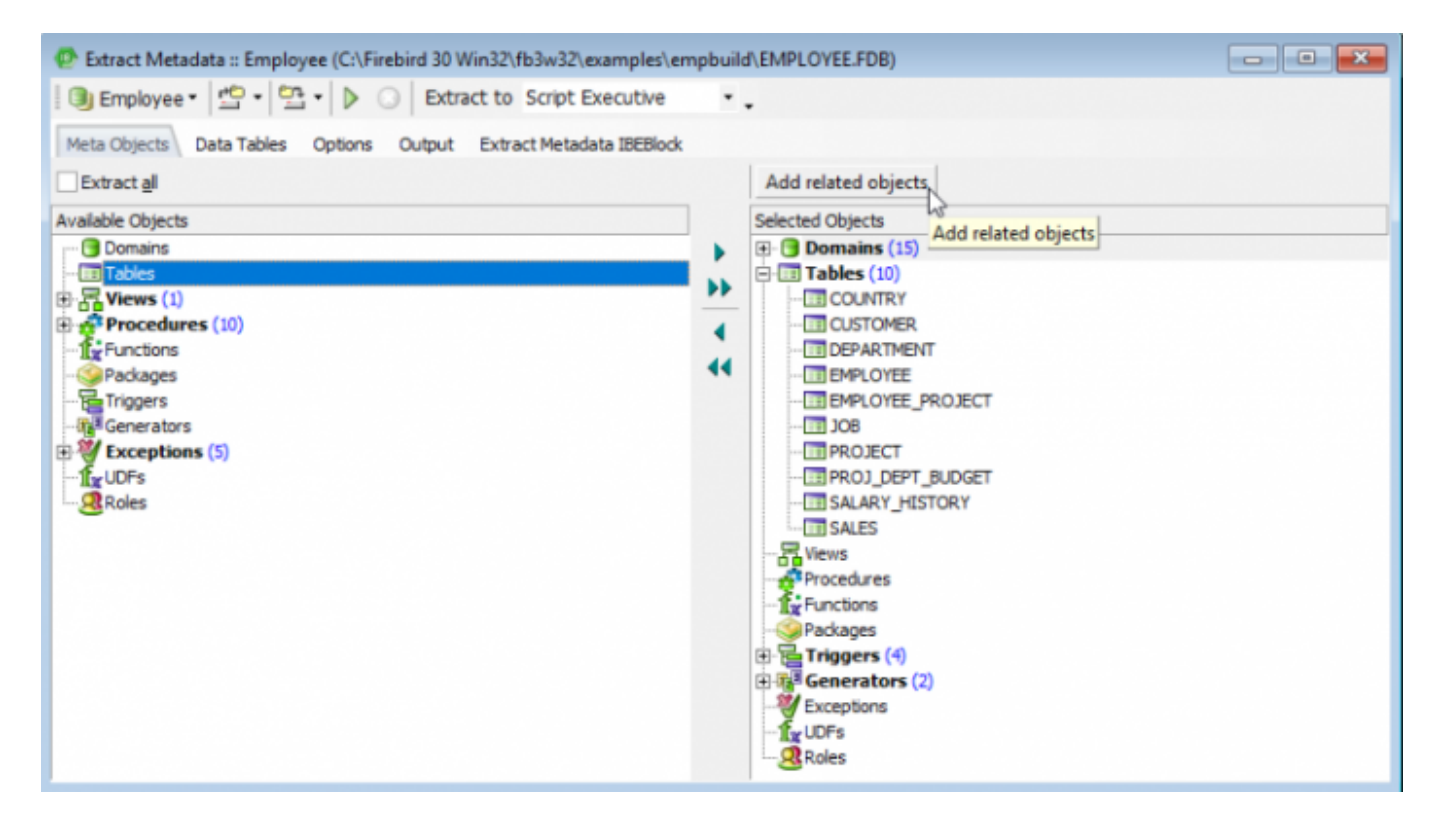

The Select Objects Tree feature offers the user the choice whether to extract all [database objects](http://ibexpert.com/docu/doku.php?id=02-ibexpert:02-03-database-objects) (check option), or specify individual objects, (using the  $\le$  or  $>$  buttons, drag 'n' dropping the object names or double-clicking on them), or object groups (using the « or » buttons, drag 'n' dropping the object headings or double-clicking on them).

Multiple objects can be selected using the [Ctrl] or [Shift] keys. There is even the option to Add

Related Objects by simply clicking the respective button above the Selected Objects window.

Objects can be dragged from the object dependencies trees (found on the Dependencies page in the object editors) and the field dependencies list (found in the Field Dependencies window at the bottom of the Fields page in the table/view editors) into the Selected Objects tree.

[back to top of page](#page-0-0)

## **Data Tables Page**

The Data Tables page can be used to specify whether data should also be extracted. This allows both user-defined and system tables to be selected - either all or individually:

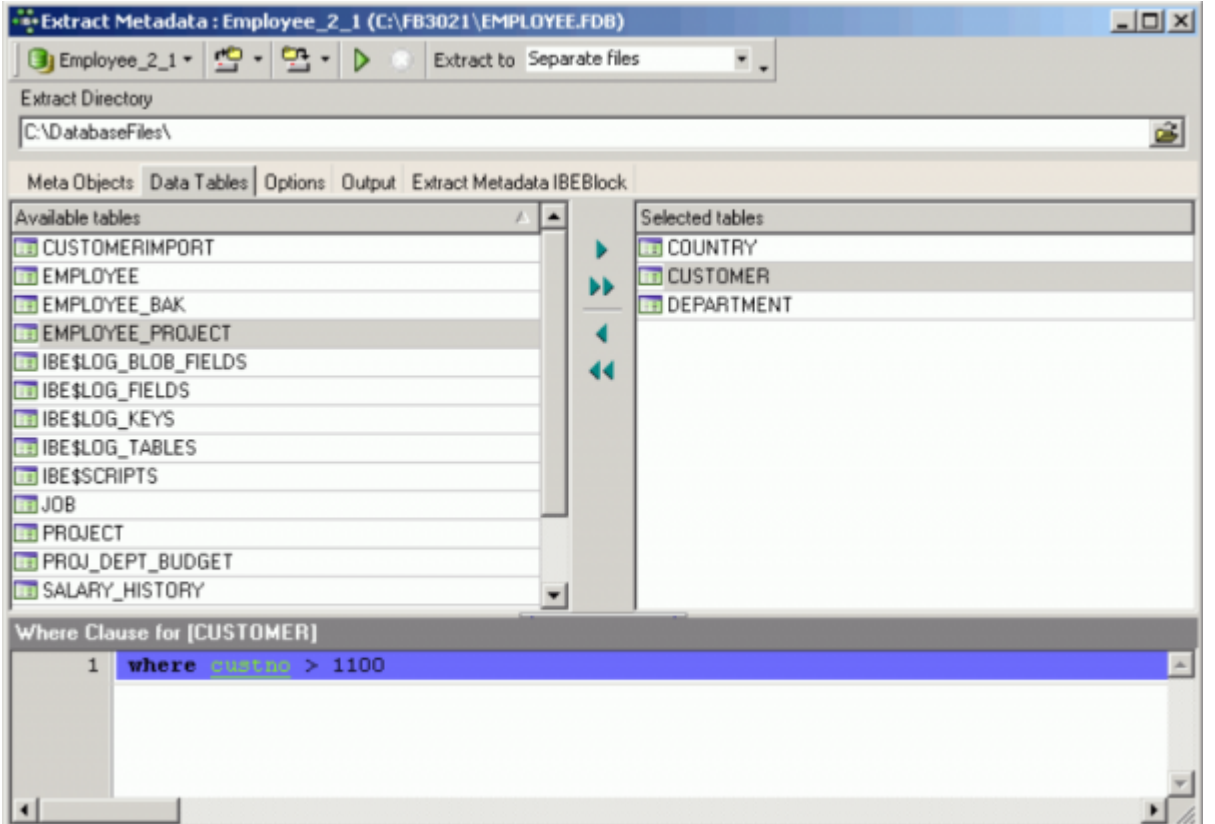

again using the  $\langle , \rangle$ ,  $>$  or  $\rangle$  buttons, drag 'n' dropping or double-clicking.

By selecting one of the tables in the Selected Tables list on the right-hand side, it is possible to add a [WHERE](http://ibexpert.com/docu/doku.php?id=01-documentation:01-09-sql-language-references:language-reference:data-retrieval#where) clause, if wished.

#### [back to top of page](#page-0-0)

## <span id="page-2-1"></span>**Extract Metadata Options Page**

<span id="page-2-0"></span>The Extract Metadata Options page offers a wide range of further check options:

Last<br>undate: update: 2023/10/06 02-ibexpert:02-08-ibexpert-tools-menu:extract-metadata http://ibexpert.com/docu/doku.php?id=02-ibexpert:02-08-ibexpert-tools-menu:extract-metadata 18:43

## **General Options**

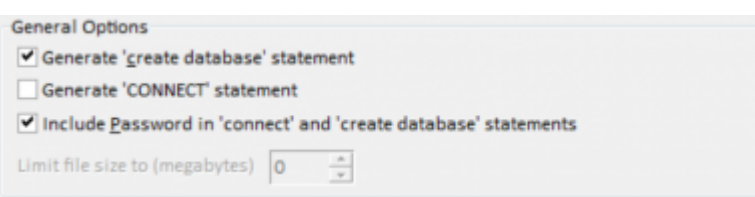

- **Generate 'CREATE DATABASE' statement:** this determines whether a [CREATE DATABASE](http://ibexpert.com/docu/doku.php?id=01-documentation:01-09-sql-language-references:language-reference:ddl#create) statement should be included at the beginning of the generated script. If this option is unchecked, the [CONNECT](http://ibexpert.com/docu/doku.php?id=01-documentation:01-09-sql-language-references:language-reference:ddl#connect) statement will be included instead.
- **Generate 'CONNECT' statement:** specifies the CONNECT statement.
- **Include password into 'CONNECT' and 'CREATE DATABASE' statements:** this determines whether the password should be included into the CREATE DATABASE or the CONNECT statement in the resulting SQL script.
- **Limit File Size:** This defines the maximum file size of the resulting script(s). When this option is specified and the maximum file size is reached, IBExpert automatically creates the next file with suffixes 0001, 0002 etc. Don't forget to specify the Separate Files option from the [Extract](#page-0-0) [to](#page-0-0) drop-down list at the top of the Extract Metadata window, when working with this option.

## **Metadata Options**

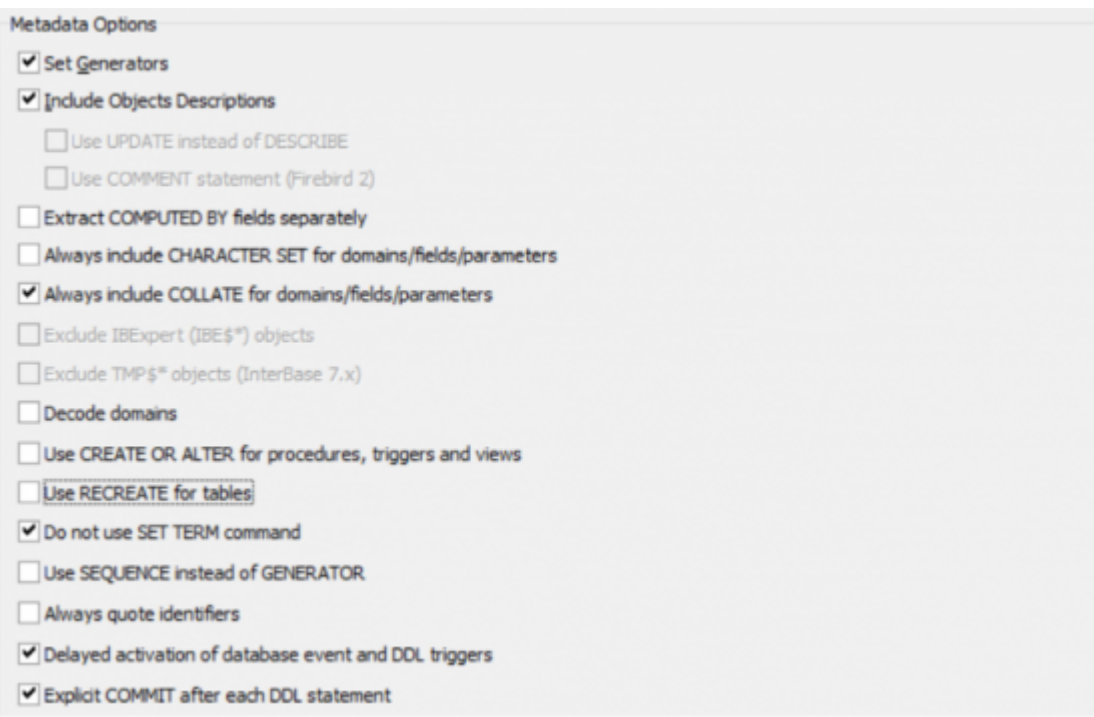

- **Set Generators:** if this option is checked, the [SET GENERATOR](http://ibexpert.com/docu/doku.php?id=01-documentation:01-09-sql-language-references:language-reference:ddl#set_generator) statement for each generator will be included into the resulting script.
- **Include object descriptions:** this determines whether database objects descriptions should be included into the generated script. See [How does IBExpert extract objects descriptions?](#page-8-0) for more details.
	- **Use UPDATE instead of DESCRIBE:** if this option is enabled, IBExpert will generate an UPDATE RDB\$xxx SET RDB\$DESCRPTION … statement instead of DESCRIBE while

extracting metadata. You first need to check the option, Use UPDATE instead of DESCRIBE when extracting object descriptions, found in the [IBExpert Database menu](http://ibexpert.com/docu/doku.php?id=02-ibexpert:02-02-ibexpert-database-menu) item, [Register](http://ibexpert.com/docu/doku.php?id=02-ibexpert:02-02-ibexpert-database-menu:register-database) [Database](http://ibexpert.com/docu/doku.php?id=02-ibexpert:02-02-ibexpert-database-menu:register-database) or [Database Registration Info](http://ibexpert.com/docu/doku.php?id=02-ibexpert:02-02-ibexpert-database-menu:database-registration-info) under [Additional / Extract Metadata.](http://ibexpert.com/docu/doku.php?id=02-ibexpert:02-02-ibexpert-database-menu:register-database#additional_extract_metadata) By default it corresponds to the value specified in the Database Registration Info.

- **Use COMMENT statement (Firebird 2):** this forces object descriptions to be extracted as a set of [COMMENT](http://ibexpert.com/docu/doku.php?id=01-documentation:01-09-sql-language-references:firebird2.5-language-reference-update:ddl-statements:comment) statements. Refer to the [Firebird 2.0.4 Release Notes](http://ibexpert.com/docu/doku.php?id=01-documentation:01-08-firebird-documentation:firebird-2.0.4-release-notes) chapter, [COMMENT statement implemented](http://ibexpert.com/docu/doku.php?id=01-documentation:01-08-firebird-documentation:firebird-2.0.4-release-notes:data-definition-language#comment_statement_implemented) for further information.
- **Extract COMPUTED BY fields separately:** this option can be used to specify whether computed fields should be extracted separately (useful if there are bugs in the database; realistically however this option is seldom used). When a computed field is used in a view, the definition of that field will appear in the result script just before the view definition.
- **Always include the [CHARACTER SET](http://ibexpert.com/docu/doku.php?id=01-documentation:01-13-miscellaneous:glossary:charset-character_set) for [domains](http://ibexpert.com/docu/doku.php?id=02-ibexpert:02-03-database-objects:domain)/[fields](http://ibexpert.com/docu/doku.php?id=02-ibexpert:02-03-database-objects:field)/parameters.**
- **Always include [COLLATE](http://ibexpert.com/docu/doku.php?id=01-documentation:01-13-miscellaneous:glossary:collate-collation) for domains/fields/parameters.**
- **Exclude IBExpert (IBE\$\*) objects:** check option.
- **Exclude TMP\$\* objects (InterBase 7.x):** check option.
- **Decode domains.** if this is activated, the domain types will be inserted as [comments](http://ibexpert.com/docu/doku.php?id=01-documentation:01-13-miscellaneous:glossary:comments) just after domain names. For example:

```
 CREATE TABLE Z (
```

```
 B BOOL /* INTEGER DEFAULT 0 CHECK (VALUE IN(0,1)) */
```

```
 );
```
- **Use CREATE OR ALTER for procedures and triggers:** compliant to Firebird 2.x.
- **Use RECREATE for tables:** If this option is ON IBExpert will use the RECREATE TABLE statement instead of CREATE TABLE.
- **Do not use SET TERM command:** SET TERM is not necessary for scripts executed by IBExpert/[IBEScript](http://ibexpert.com/docu/doku.php?id=01-documentation:01-02-server-tools) but may be necessary when working with other tools.
- **Use SEQUENCE instead of GENERATOR:** compliant to Firebird 2.x.
- **Always quote identifiers:**
- **Delayed activation of database events and DDL triggers:** If this option is ON, DB event and DDL triggers will be first created as inactive, and activated at the end of the result script.
- **Explicit COMMIT after each DDL statement:** implemented in IBExpert version 2020.09.13. This option adds the COMMIT statement after each DDL statement in the result script.

## **Data Options**

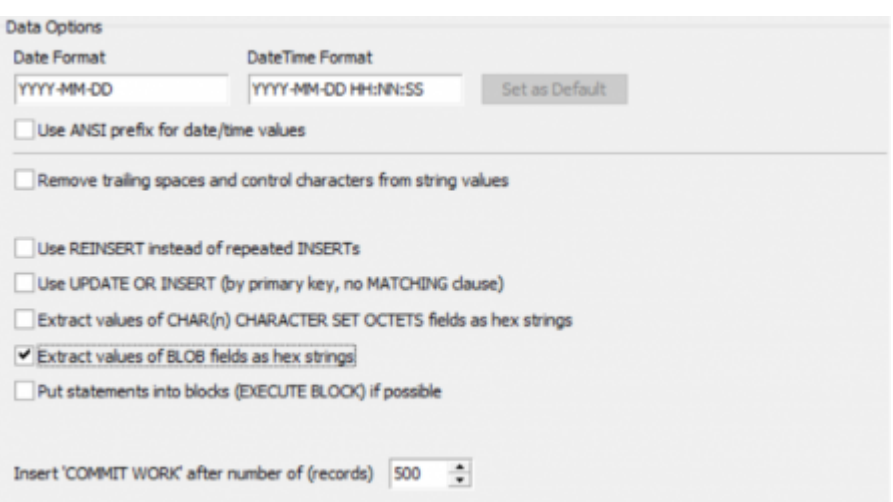

**Date Format:** this can be used to specify the [date](http://ibexpert.com/docu/doku.php?id=01-documentation:01-13-miscellaneous:glossary:date) format and datetime format, with options to

use an ANSI prefix for date/time values and to set the specified format as [default.](http://ibexpert.com/docu/doku.php?id=01-documentation:01-13-miscellaneous:glossary:default)

- **Remove trailing spaces and control characters from string values**
- (pre-IBExpert 2017.04.24): **Extract Blobs:** IBExpert cannot "read" [blobs;](http://ibexpert.com/docu/doku.php?id=01-documentation:01-13-miscellaneous:glossary:binary-large-object) it therefore uses a detour to make a reference to a separate database file containing such blobs. Only IBExpert has been able to do this so far. Other products only extract the definition of the blobs, and not the contents themselves. This option is only offered when you export data/metadata into a file. It is invisible when the Script Executive and Clipboard options have been selected.
- **Use REINSERT instead of repeated INSERTs:** uses the IBExpert [REINSERT](http://ibexpert.com/docu/doku.php?id=02-ibexpert:02-08-ibexpert-tools-menu:script-executive#set_blobfile) command, to insert multiple data records.
- **Use UPDATE OR INSERT (by primary key, no MATCHING clause)**
- **Extract values of CHAR(n) CHARACTER SET OCTETS fields as hex strings:**
- **Put BLOB values into script as hex strings** If this option is enabled the values of blob fields will be written directly into the result script in hexadecimal notation, i.e. UPDATE MYTABLE SET BLOB FIELD =  $x'4E657276656E'$ ;

Hexadecimal notation for binary values is available in Firebird 2.5 and Firebird 3. The length of the binary value which may be encoded in hexadecimal notation is limited to 32765 bytes in Firebird 2.5 and to 65535 bytes in Firebird 3. If the blob value exceeds the limit it will be written in the lob-file as is.

Please note: if you extract data into the [Script Executive](http://ibexpert.com/docu/doku.php?id=02-ibexpert:02-08-ibexpert-tools-menu:script-executive) or clipboard you may get a warning about skipped blobs if their length exceeds the limitation of the hexadecimal notation.

- **Put DML statements into Firebird blocks (EXECUTE BLOCK) if possible:** implemented in IBExpert version 2021.02.09. The Use REINSERT option is ignored when the Put statements in blocks option is selected.
- **Insert 'COMMIT WORK' after number of (records):** this option defines the number of records before inserting the [COMMIT](http://ibexpert.com/docu/doku.php?id=01-documentation:01-13-miscellaneous:glossary:compile-and-commit-rollback) statement into the script. The default value is 500, i.e. 500 INSERT commands are performed and then committed.

## **Grants**

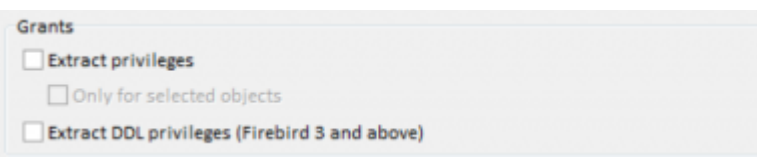

- **Extract privileges:** for all or only for selected objects.
- **Extract DDL privileges (Firebird 3 and higher):**

Finally, if wished, use the toolbar icon Save Configuration to File or the key combination [Ctrl + S] to save this configuration as a template for future use. The next time round, the template can be quickly and easily loaded using the Load Configuration icon (or  $[Ctr] + [C]$ ); the template specifications amended if necessary, and the extract started.

Once all objects and data have been selected, and all options specified, the extract can be started using the green  $>$  button or [F9].

## [back to top of page](#page-0-0)

## **Output Page**

The Output page displays the IBExpert log during the extraction. Following completion, if a file was specified, IBExpert asks whether the file should be loaded into the script editor.

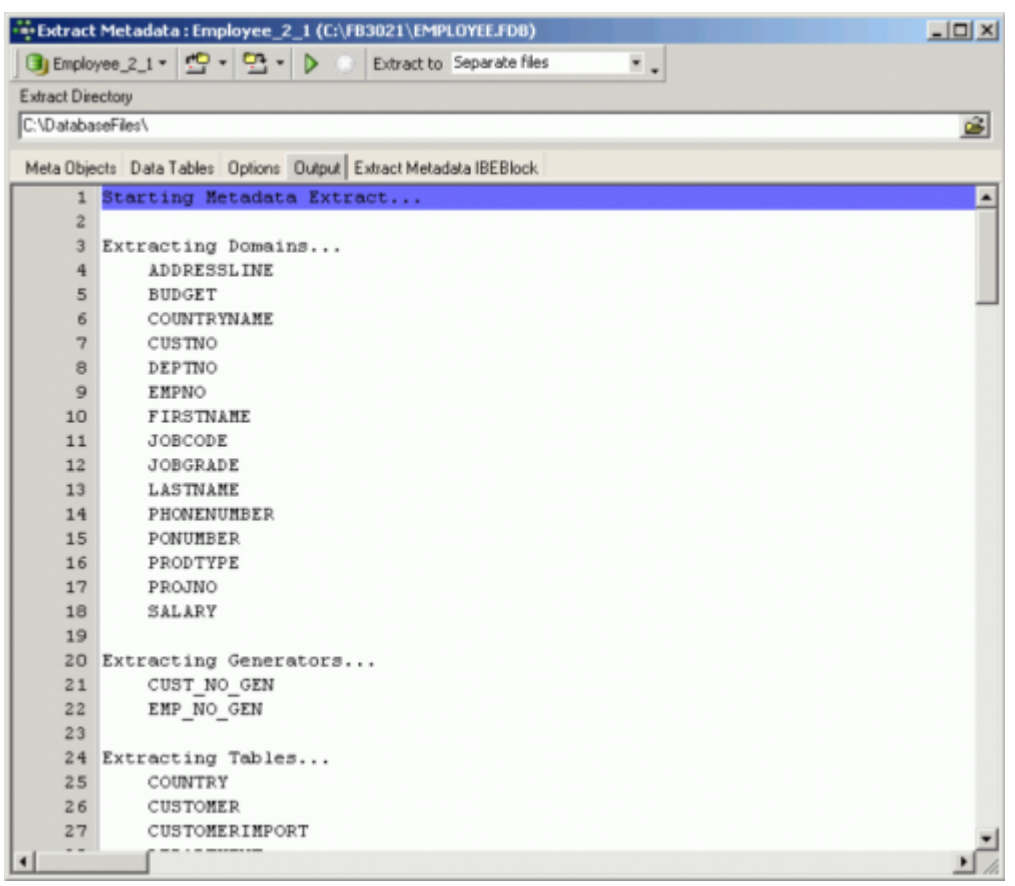

If the [Script Executive](http://ibexpert.com/docu/doku.php?id=02-ibexpert:02-08-ibexpert-tools-menu:script-executive) has been specified as the output option, the Script Executive is automatically loaded. The object tree on the left-hand side can be opened to display the individual [statements](http://ibexpert.com/docu/doku.php?id=01-documentation:01-13-miscellaneous:glossary:statement-definition) relating to an object. By clicking on any of these statements, IBExpert springs to that part of SQL code, which is displayed on the right:

Last<br>undate: update: 2023/10/06 02-ibexpert:02-08-ibexpert-tools-menu:extract-metadata http://ibexpert.com/docu/doku.php?id=02-ibexpert:02-08-ibexpert-tools-menu:extract-metadata

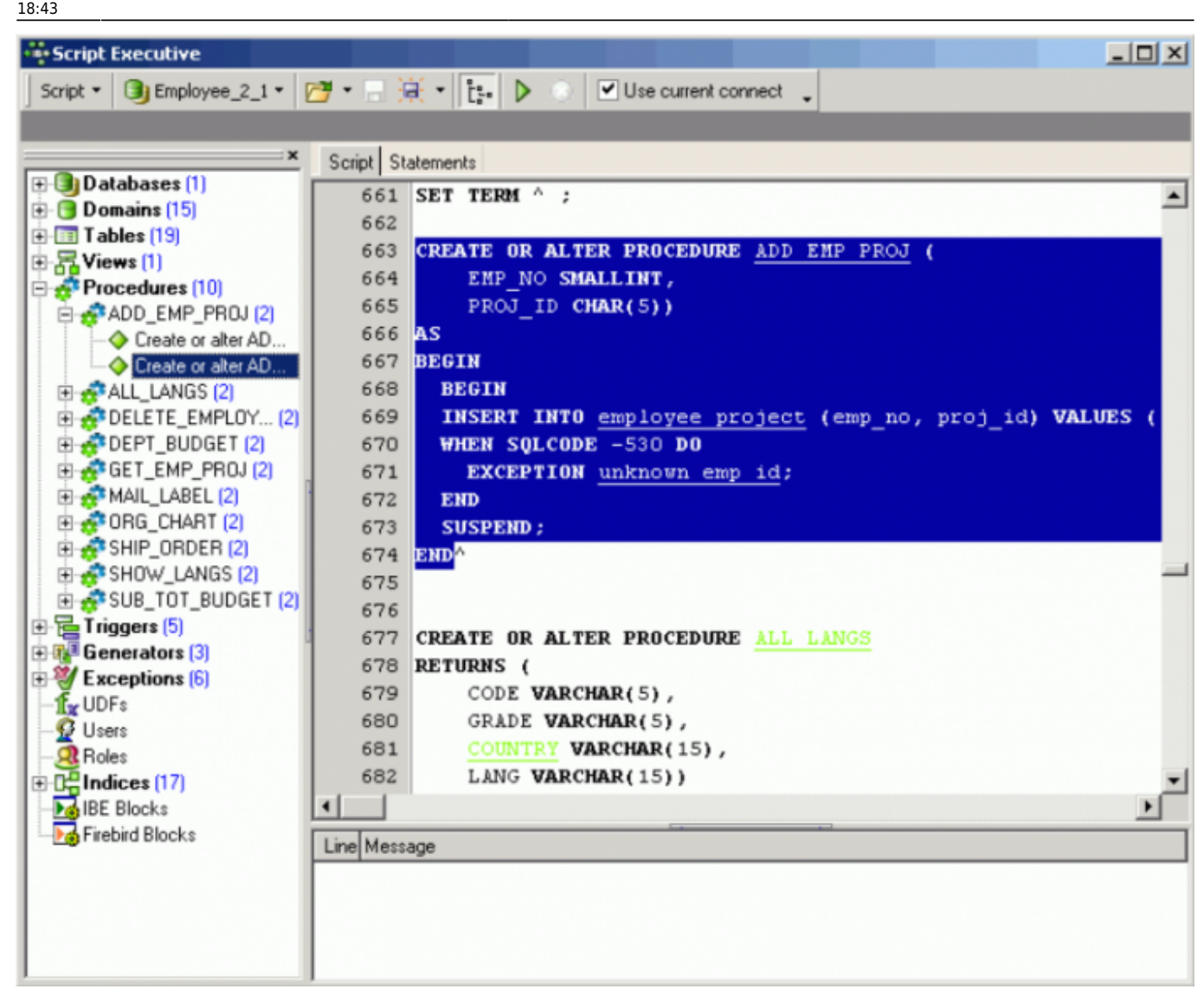

The statements display what IBExpert is doing and in which order. The script displays the creation of all objects, and then the subsequent insertion of the content data, using the ALTER command.

Extract Metadata is a great tool, and can be useful in a variety of situations. For example, it can be used to perform an incremental [backup](http://ibexpert.com/docu/doku.php?id=02-ibexpert:02-09-ibexpert-services-menu:backup-database), should it be necessary for example, to back up just one single table every evening.

Any number of configurations may be saved in various formats:

- **Metadata extract configuration (\*.mec):** this allows you to quickly and simply load a specified configuration in the Extract Metadata dialog.
- **IBEBlock (\*.ibeblock):** this enables you to save the current settings as an [EXECUTE](http://ibexpert.com/docu/doku.php?id=07-procedural-extensions-of-ibeblock:execute-ibeblock) [STATEMENT](http://ibexpert.com/docu/doku.php?id=07-procedural-extensions-of-ibeblock:execute-ibeblock) statement. IBExpert creates a valid [IBEBlock](http://ibexpert.com/docu/doku.php?id=07-procedural-extensions-of-ibeblock:execute-ibeblock) with the [ibec\\_ExtractMetadata](http://ibexpert.com/docu/doku.php?id=05-ibexpert-ibeblock-functions:05-06-database-functions:ibec_extractmetadata) function, which may be used later in scripts.
- **All files (\*.\*).**

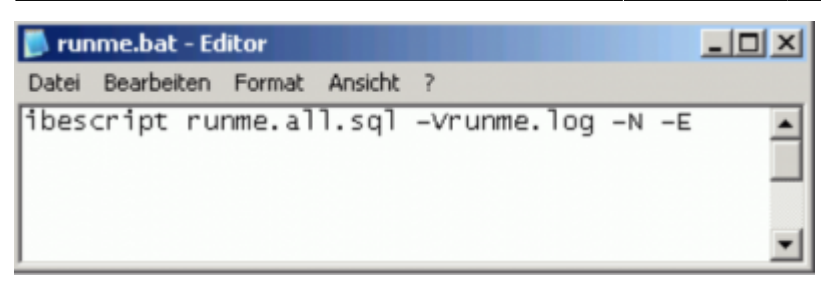

[back to top of page](#page-0-0)

#### **Extract Metadata IBEBlock**

Simply specify the directory and file name you wish to extract to, and then customize the [Extract](http://ibexpert.com/docu/doku.php?id=02-ibexpert:02-08-ibexpert-tools-menu:extract-metadata:using-extract-metadata-to-repair-database) [Metadata block](http://ibexpert.com/docu/doku.php?id=02-ibexpert:02-08-ibexpert-tools-menu:extract-metadata:using-extract-metadata-to-repair-database) on the IBEBlock page as required and save to file. This function offers a quick and simple solution for a number of otherwise cumbersome tasks, such as generating foreign language versions of your database, subsequent alteration of the character set, alternative backup and restore or incremental backups. Please refer to [ibec\\_ExtractMetadata](http://ibexpert.com/docu/doku.php?id=05-ibexpert-ibeblock-functions:05-06-database-functions:ibec_extractmetadata) for further information.

# <span id="page-8-0"></span>**How does IBExpert extract objects descriptions?**

IBExpert uses a special extension of script language that enables it to extract objects' descriptions into script and then execute one using the [Script Executive.](http://ibexpert.com/docu/doku.php?id=02-ibexpert:02-08-ibexpert-tools-menu:script-executive)

[back to top of page](#page-0-0)

## **How does IBExpert extract blobs?**

IBExpert uses an original mechanism to extract values of [blob](http://ibexpert.com/docu/doku.php?id=01-documentation:01-13-miscellaneous:glossary:binary-large-object) fields into a script. This allows you to store an entire [database](http://ibexpert.com/docu/doku.php?id=02-ibexpert:02-02-ibexpert-database-menu) ([metadata](http://ibexpert.com/docu/doku.php?id=01-documentation:01-13-miscellaneous:glossary:metadata) and [data\)](http://ibexpert.com/docu/doku.php?id=01-documentation:01-13-miscellaneous:glossary:data) in script files and execute these scripts with IBExpert. The following small example illustrates our method to extract blob values.

For example, a database has a [table](http://ibexpert.com/docu/doku.php?id=02-ibexpert:02-03-database-objects:table) named COMMENTS:

CREATE TABLE COMMENTS ( COMMENT\_ID INTEGER NOT NULL PRIMARY KEY, COMMENT\_TEXT BLOB SUBTYPE TEXT);

This table has three records:

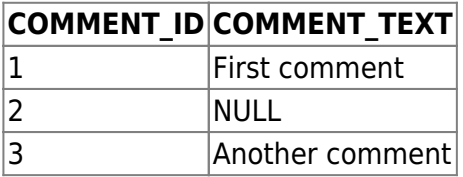

Last<br>undate: update: 2023/10/06 02-ibexpert:02-08-ibexpert-tools-menu:extract-metadata http://ibexpert.com/docu/doku.php?id=02-ibexpert:02-08-ibexpert-tools-menu:extract-metadata 18:43

If the Extract BLOBs option is unchecked you will get the following script:

CREATE TABLE COMMENTS ( COMMENT\_ID INTEGER NOT NULL PRIMARY KEY, COMMENT\_TEXT BLOB SUBTYPE TEXT);

INSERT INTO COMMENTS (COMMENT\_ID) VALUES (1); INSERT INTO COMMENTS (COMMENT\_ID) VALUES (2); INSERT INTO COMMENTS (COMMENT\_ID) VALUES (3);

… and, of course, you will lose your comments if you restore your database from this script.

But if the Extract BLOBs option is checked, IBExpert will generate a somewhat different script:

SET BLOBFILE 'C:\MY\_SCRIPTS\RESULT.LOB'; CREATE TABLE COMMENTS ( COMMENT\_ID INTEGER NOT NULL PRIMARY KEY, COMMENT\_TEXT BLOB SUBTYPE TEXT); INSERT INTO COMMENTS (COMMENT\_ID, COMMENT\_TEXT) VALUES (1, h0000000 000000000); INSERT INTO COMMENTS (COMMENT\_ID, COMMENT\_TEXT) VALUES (2, NULL); INSERT INTO COMMENTS (COMMENT\_ID, COMMENT\_TEXT) VALUES (3, h000000D 0000000F);

IBExpert also generates a special file with the extension LOB, where blob values are stored. In the current example result.lob will be 28 bytes long and its contents will be First commentAnother comment.

SET BLOBFILE is a special extension of script language that allows the IBExpert [Script Executive](http://ibexpert.com/docu/doku.php?id=02-ibexpert:02-08-ibexpert-tools-menu:script-executive) to execute scripts containing references to blob field values.

#### [back to top of page](#page-0-0)

## **Obtain current generator values**

There are two methods to obtain the current [generator](http://ibexpert.com/docu/doku.php?id=02-ibexpert:02-03-database-objects:generator-or-sequence) values in a [database](http://ibexpert.com/docu/doku.php?id=02-ibexpert:02-02-ibexpert-database-menu). The first is using the IBExpert menu item [Tools / Extract Metadata,](#page-0-0) where there is an option to set generators on the [Options page.](#page-2-1)

In Firebird this can also be done using a [stored procedure](http://ibexpert.com/docu/doku.php?id=02-ibexpert:02-03-database-objects:stored-procedure):

```
CREATE PROCEDURE GET_GENERATORS
RETURNS (
    GENERATOR NAME CHAR(31),
     CURR_VAL BIGINT)
AS
```

```
declare variable sql varchar(100);
BEGIN
   FOR
    select r.rdb$generator name generator name, cast(0 as bigint) curr val
from rdb$generators r
    where r.rdb$generator name not containing '$'
     INTO :GENERATOR_NAME,
          :CURR_VAL
  DO
   BEGIN
    sql='Select gen id('||GENERATOR NAME||',0) from rdb$database';
    execute statement : sql into : curr val;
     SUSPEND;
  FND
END
```
## [back to top of page](#page-0-0)

## **Database repair using Extract Metadata**

The Firebird core package has no dump tool. So it's important to analyze your metadata scripts to trace what started to go wrong, where and when.

If your backups are failing regularly on the same [table\(s\)](http://ibexpert.com/docu/doku.php?id=02-ibexpert:02-03-database-objects:table) due to irreparable data damage, and you've not been able to solve the problem using [GFIX,](http://ibexpert.com/docu/doku.php?id=01-documentation:01-10-firebird-command-line-utilities) this is an alternative way to save at least all remaining healthy data and the database itself.

First attempt to restrict the problem to as few data sets as possible, using the [SELECT](http://ibexpert.com/docu/doku.php?id=01-documentation:01-09-sql-language-references:language-reference:data-retrieval#select) command on the table ID field.

- 1. Then use the [IBExpert Tools menu](http://ibexpert.com/docu/doku.php?id=02-ibexpert:02-08-ibexpert-tools-menu) item, [Extract Metadata](#page-0-0). Connect to your database and select all tables for metadata and data.
- 2. [Extract to](#page-0-0) select separate files from the drop-down list.
- 3. Extract all [objects](http://ibexpert.com/docu/doku.php?id=02-ibexpert:02-03-database-objects) and [data](http://ibexpert.com/docu/doku.php?id=01-documentation:01-13-miscellaneous:glossary:data) from all tables.
- 4. If any error occurs on specific data, add a [WHERE condition](http://ibexpert.com/docu/doku.php?id=01-documentation:01-09-sql-language-references:language-reference:data-retrieval#where) for the table concerned. For example, click on the table name in the right-hand column of Selected Objects and add your WHERE clause to exclude the range of damaged data, e.g. WHERE ID>1000 AND ID<1100.
- 5. Generate your script (green arrow icon or [F9]).
- 6. Delete the original database file.
- 7. If required, add the missing data as far as possible from an older extract file or [backup](http://ibexpert.com/docu/doku.php?id=02-ibexpert:02-09-ibexpert-services-menu:backup-database) copy of the database.
- 8. Execute runme.all.bat (don't forget to add the path to [IBEScript.exe](http://ibexpert.com/docu/doku.php?id=01-documentation:01-02-server-tools). This starts IBExpert's IBEScript, runme.all.sql, which loads the files from IBE\$Start, then the data files and finally IBE\$Finish.

This will create a new database with all objects and data, even including blob data.

IBE\$Start runs the operations such as creating the database and metadata. Tables are generated, without any [primary keys,](http://ibexpert.com/docu/doku.php?id=01-documentation:01-13-miscellaneous:glossary:key#primary_key) [foreign keys](http://ibexpert.com/docu/doku.php?id=01-documentation:01-13-miscellaneous:glossary:key#foreign_key), [constraints](http://ibexpert.com/docu/doku.php?id=01-documentation:01-13-miscellaneous:glossary:constraint), [triggers](http://ibexpert.com/docu/doku.php?id=02-ibexpert:02-03-database-objects:trigger), etc. This is followed by a series of insert commands, using the [IBEBlock](http://ibexpert.com/docu/doku.php?id=07-procedural-extensions-of-ibeblock:execute-ibeblock) function, REINSERT. IBE\$Finish then inserts all primary keys, foreign

keys etc.

You can, of course carry all this out at script level, using ibec ExtractMetadata.

This method can also be used if you wish to make an alteration to an existing database, for example, update from [SQL dialect](http://ibexpert.com/docu/doku.php?id=01-documentation:01-09-sql-language-references:language-reference:sql-dialect) 1 to 3, or specify a character set if no [default character set](http://ibexpert.com/docu/doku.php?id=01-documentation:01-13-miscellaneous:glossary:default-character-set) was specified at the time of [database creation.](http://ibexpert.com/docu/doku.php?id=02-ibexpert:02-02-ibexpert-database-menu:create-database) For example, to alter the default character set from NONE to ISO8859 1, simply open IBE\$Start, search CHARACTER SET NONE and replace with CHARACTER SET ISO8859 1, and then run the runme.all.sql script, as mentioned above.

From: <http://ibexpert.com/docu/>- **IBExpert**

Permanent link: **<http://ibexpert.com/docu/doku.php?id=02-ibexpert:02-08-ibexpert-tools-menu:extract-metadata>**

Last update: **2023/10/06 18:43**

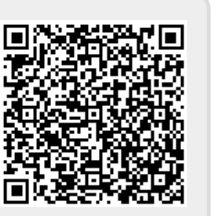